### **使用環境を確認して、性能をフルに発揮しよう**

筆者がディスプレイの大切さに気が付いたの は、ColorEdgeを購入したときだった。「CE210」 を使い始めて感じたのは、いままで自分はなにを見 ながら画像調整をしていたのだろうということだ。 正確なパネル表示のおかげで作業効率も上がっ た。最大のポイントは滑らか階調表現にあった。 ColorEdgeの特徴は、工場でパネル1台ごとに 階調が調整されていることだ。さらに画面の部分ご とに輝度や色度のムラがでないようにデジタルユニ フォミティ補正回路が搭載されている。均一に調整 されたパネルにデジタル補正回路の組み合わせ、 さらにハードウェアキャリブレーションが加わることが 色や階調を確認するのに欠かせない環境なのだ。

そのディスプレイも5年以上が経過してそろそろ買 い替えを検討していた。

 「CX240」を選んだのは、価格と性能のバランス が筆者にちょうど良かったからだ。Adobe RGB色 域を97%カバーし、最新のデジタルユニフォミティ 補正回路が搭載されているのが決め手だった。 あらためて、その使い方の基本を検証してより良い 状態で使っていただきたいというのが今回の趣旨で ある。筆者自身は普段デスクトップPCだが、ユー ザーが増えているノートPCと併用する環境で検証 した。ソフトウェアの使い勝手の向上もあり、筆者 自身もあらためてColorEdgeが身近で優しい存在 であることに気が付いたのだ。

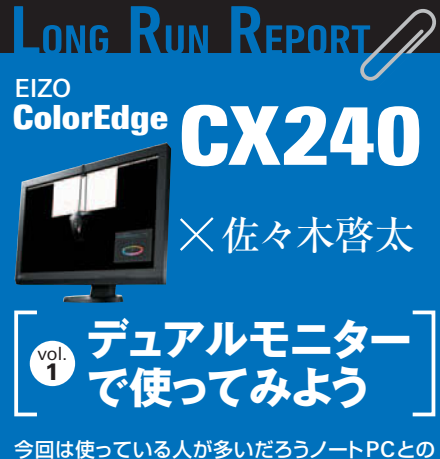

デュアルモニターで使うときの注意点やキャリブ レーションの前に気をつけることを紹介しよう。

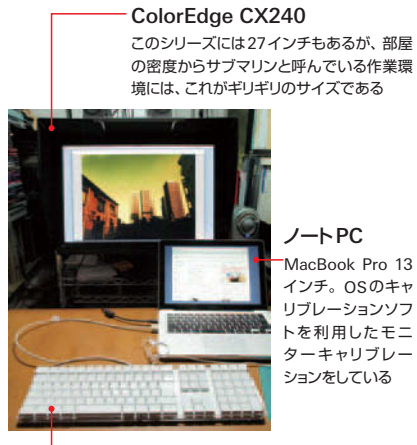

ノートPC MacBook Pro 13 インチ。OSのキャ リブレーションソフ トを利用したモニ ターキャリブレー

キーボード 作業効率を考えてキーボードを接続するこ とが多く、写真には写っていないがマウス も使っている

## **佐々木啓太の環境 キャリブレーションの前に ディスプレイを拡張モードにする** 1

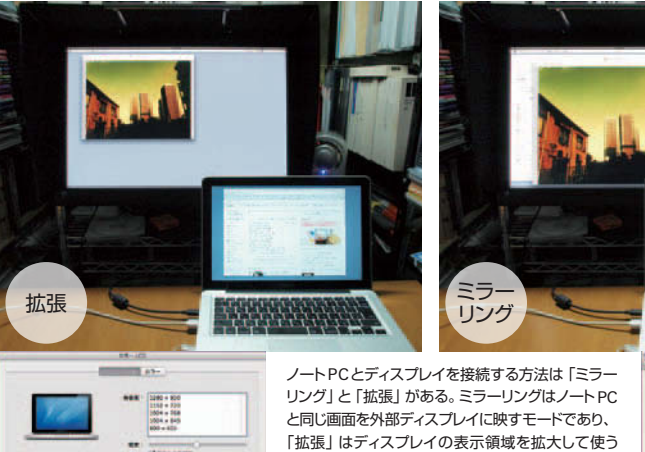

「キャリブレーションの前に

のだ。ミラーリングモードでは「ColorNavigator」 が動かないので必ず拡張モードで使おう

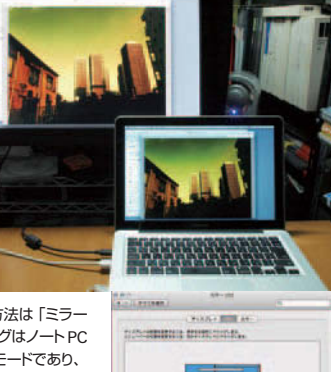

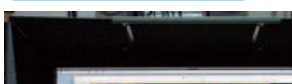

**キャリブレーションの前に** 

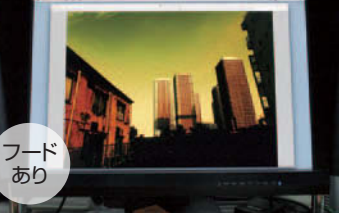

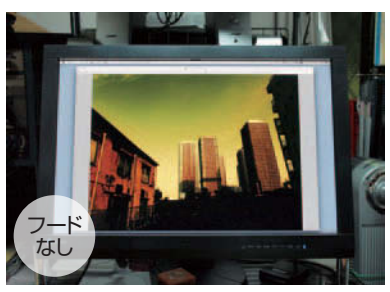

**モニターフードを 使う**

フードありとフードなしの写真を比較する とディプレイのフレーム部の反射の有無 がわかる。このような外光による反射を防 ぐためにモニターフードを使う。筆者は個 人的に以前ディスプレイにマウスを落とし て表面に傷をつけたことがある。そのよう な小さな落下物の防止にも役立つはずだ

# **を開始する**

## **キャリブレーション**

USB**は**2**口以上**

モニターキャリブレーションをするとき は、パソコンとディスプレイの通信のため と測色機のためにUSB接続が2口必要 だ。測色機はディスプレイのUSBハブを 利用することもできるが、筆者は基本的 にキャリブレーション時はキーボードを外 してノートPCのUSBに接続している

**開けておく**

ディスプレイと測色機がセットになってい るモデルもあり、キャリブレーションソフト はEIZOから「ColorNavigator」が提供 されている。作業はディスプレイを30分 程度使って、安定した状態で行うのがお すすめだ。ColorNavigatorのプリセット で「印刷」もしくは「写真」を選ぶ

**佐々木啓太**(**ささきけいた**):1969年兵庫県生まれ。日本写真芸術専門学校卒業後、貸スタジオ勤務、写真家のアシスタント生 活を経て独立。「写真はモノクロに限る」が口癖で、写真学校卒業以来の暗室オタクも、デジタルでカラーにシフト。フィルムで も、デジタルでも、写真で楽しく遊べる世界を目指す。「街角写真家」として活動中。http://www.facebook.com/KeitaPage2

デジタルカメラマガジン *10-2013* 135